### การเชื่อมตอ **Kinetic Fit** กับ **Application** อื่นๆ **(Strava, Google Map, My Fitness, TrainingPeaks, 2PEAK, Today's Plan, iCloud** และ **Dropbox)**

- 1. คลิก **Connections**
- ่ 2. ถ้าหากต้องการเชื่อมต่อกับ Strava ให้กดที่ <sup>เรื่อ</sup> เพื่อเปลี่ยนเป็น L

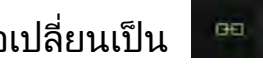

3. หลังจากนั้นใหเราใสรหัสของ **Strava** เพื่อเชื่อมตอกับ **Kinetic Fit app** แลวกด **Log In**

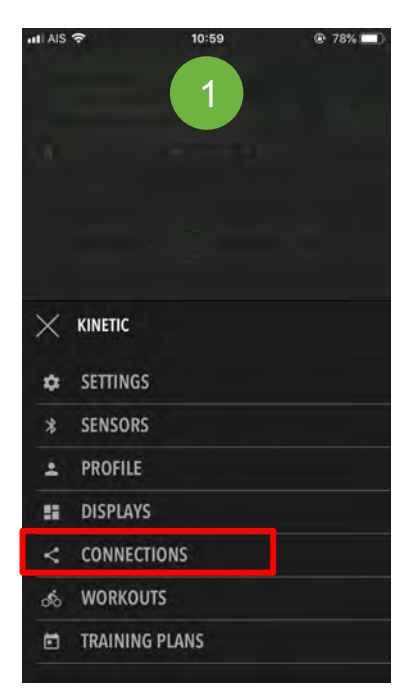

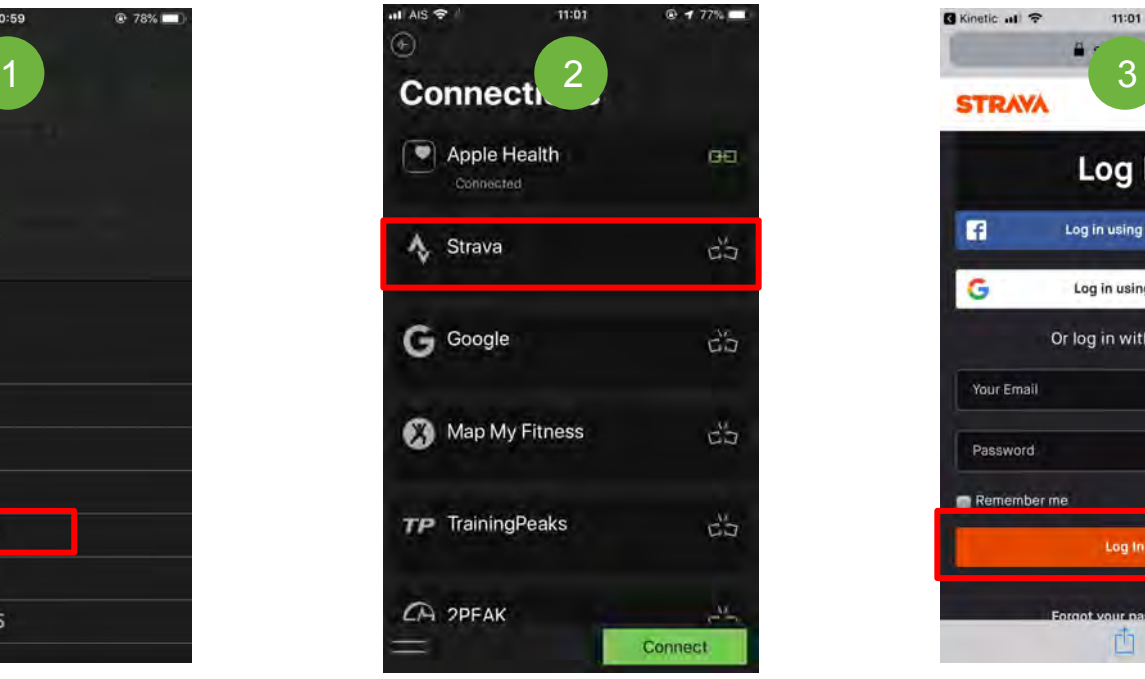

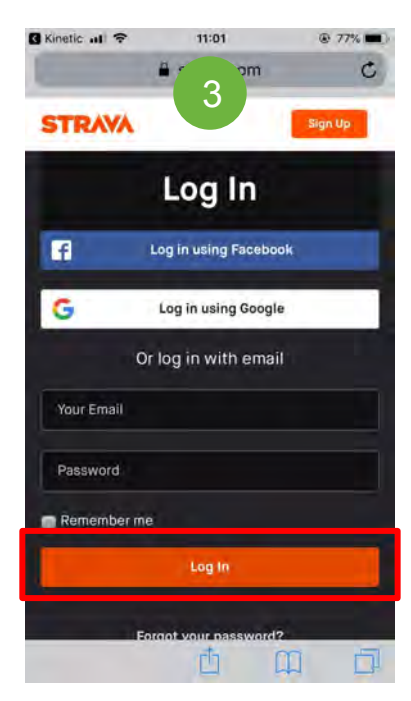

## วิธีการใหขอมูลสงไปยัง **Third Party** แบบอัตโนมัติ

- ี่ 1. โปรแกรม Kinetic Fit App เชื่อมต่อกับ Strava เรียบร้อยแล้ว ถ้าหากต้องการให้ข้อมูลในการปั่นทุกครั้งส่งไปยัง Strava แบบอัตโนมัติใหคลิกไปที่ **Configure**
- ี่ 2. กดปุ่ม ◘ ในช่อง Automatic เพื่อทำการเปิด ∎ี่ และส่งข้อมูลไปยัง Strava ทุกครั้ง

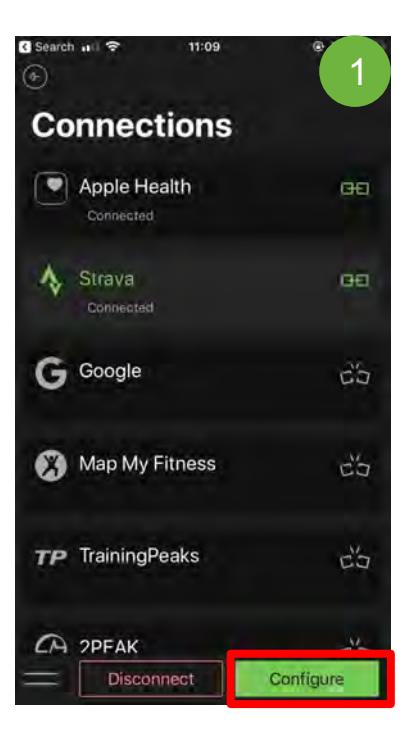

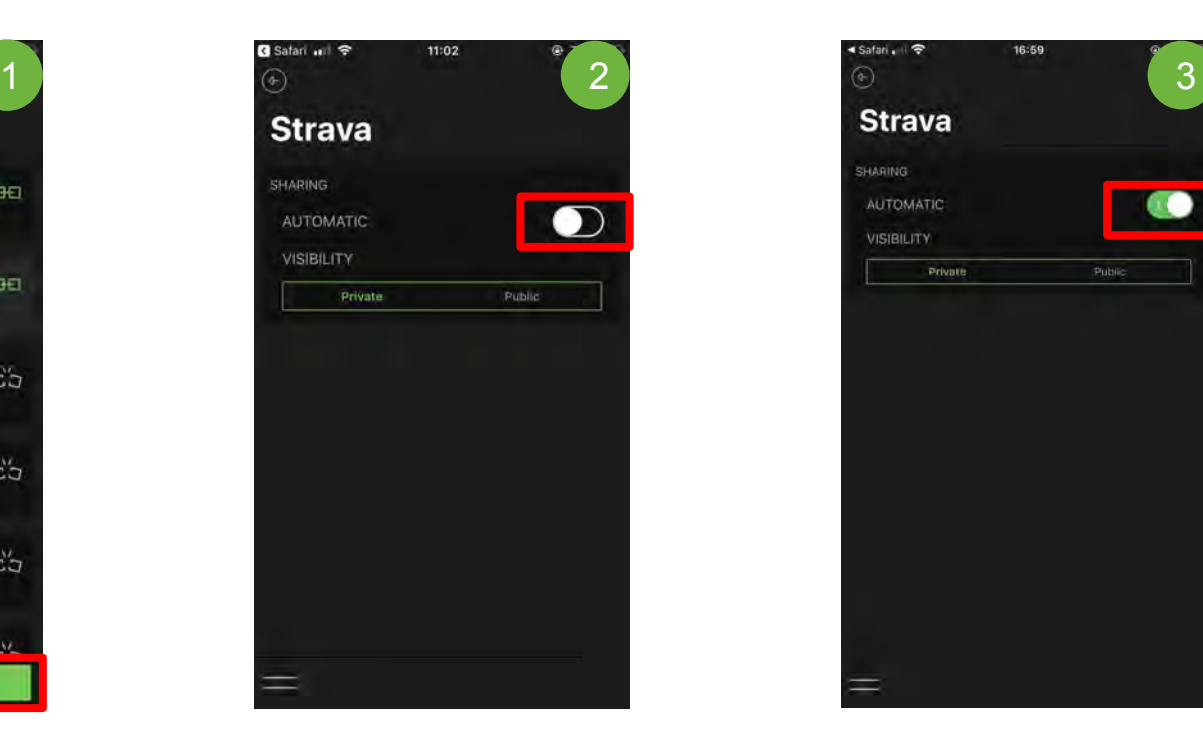

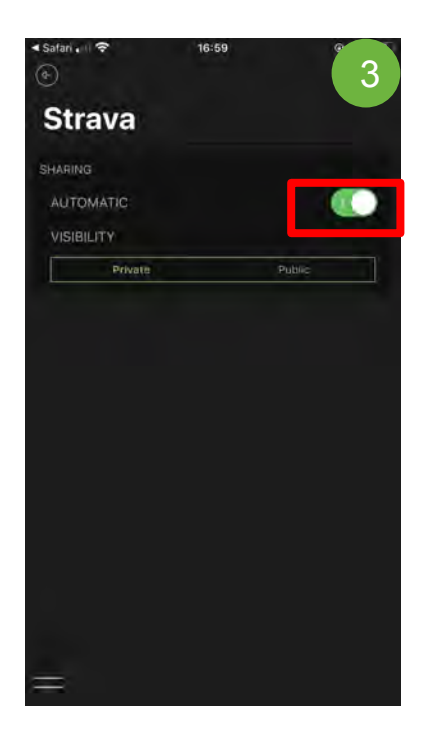

### การเชื่อมตอกับ **Sensors** ตางๆ **(Heart Rate, Cadence, Power** และ **Speed)**

- 1. คลิกที่ **SENSORS** (อยาลืมเปด Bluetooth ทุกครั้งเพื่อเชื่อมตอ)
- 2. อย่าลืมปั่นขาเพื่อเปลี่ยนเป็น **Wake up Mode** และหลังจากนั้นคลิก <mark>เผ็ว</mark> พื่อทำการเชื่อมต่อ

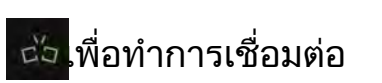

3. เชื่อมตอเรียบรอย

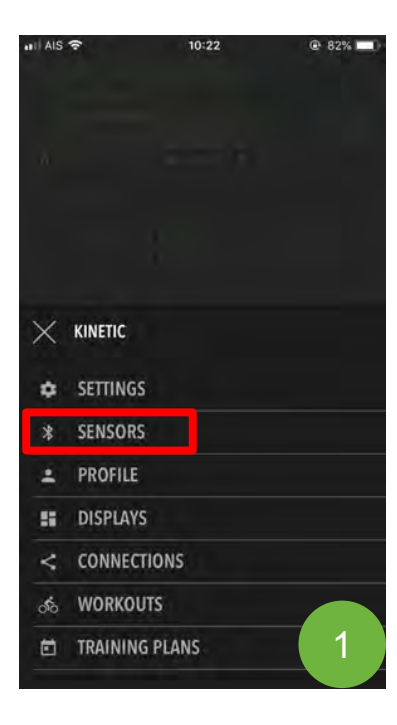

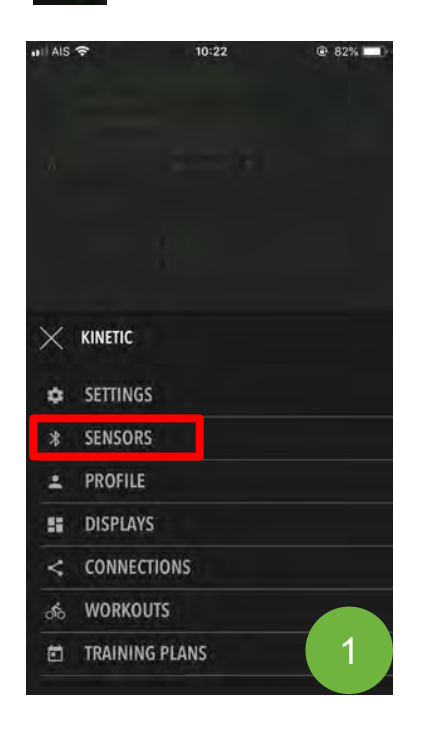

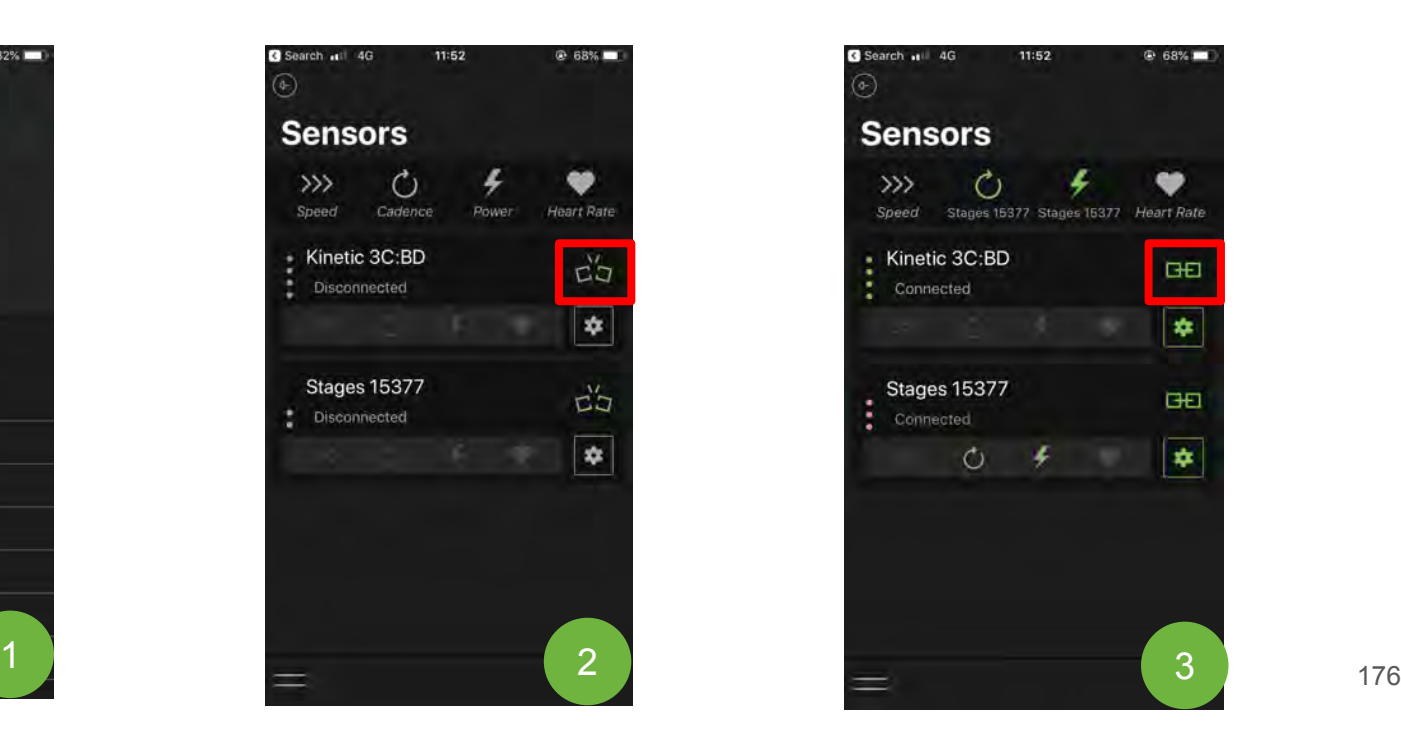

# วิธีการ **Calibrate** เพื่อทําให **Watt, Speed** และ **Cadence** ใหเสถียรมากขึ้น

- ี่ 1. คลิกเข้าไปที่ <mark>! ≏!</mark>
- 2. คลิก **Calibrate**
- 3. ในการ Calibrate นั้น เราจะตองปนเพื่อใหไดความเร็วถึง 40 kph ในการทํา Calibrate
- 4. เมื่อความเร็วถึง 40 kph แล้วจะปรากฏ **Stop Peadling and Coast** และให้เราหยุดปั่น
- 5. รอจนกระทั่งขึ้นคําวา **Calibration Successful** หลังจากนั้นกด **Close** เพื่อเสร็จสิ้นการ Calibrate

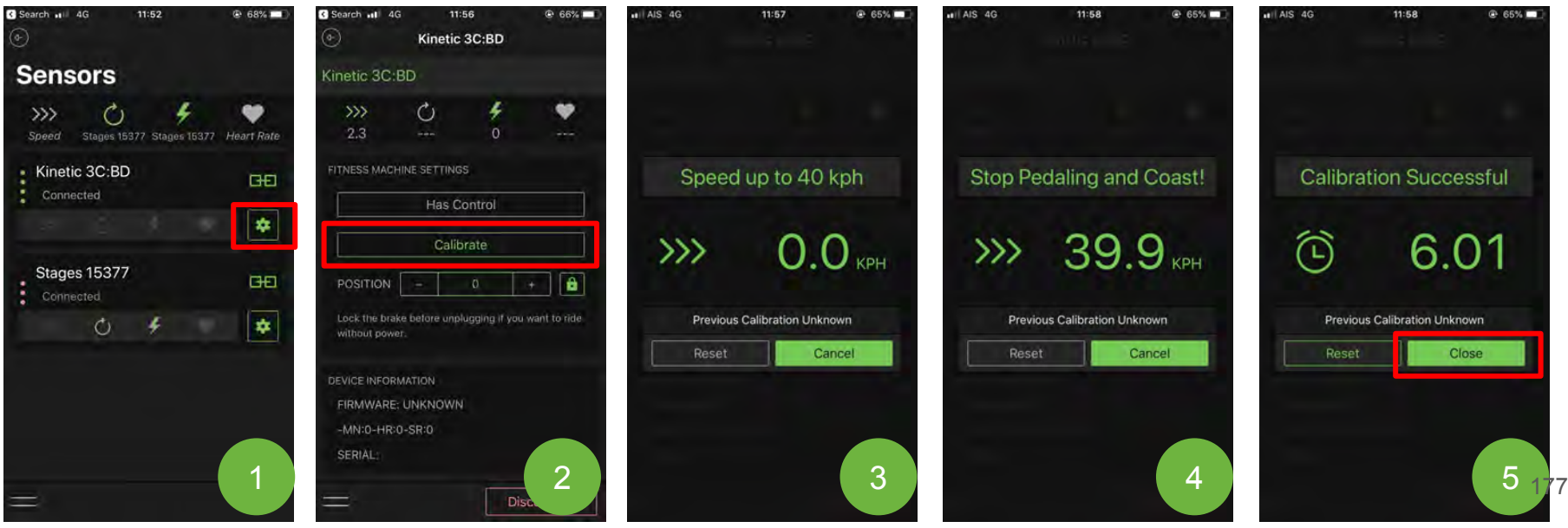

### วิธีการล็อคความหนืดเทรนเนอรระบบไฟฟา **(Road Machine/Rock and Roll Smart Control, R1)** เมื่อถอดปลั๊กออก

- 1. หลังจากเชื่อมต่อเสร็จแล้วคลิกไปที่ <mark>! \*</mark>
- 2. ตรง "Position" คือระดับความหนืดที่เราต้องการล็อค (100 คือหนืดสุด)
- ี่ 3. กดเครื่องหมาย <mark>ม</mark>ี ทุกครั้ง หลังจากนั้นสามารถถอดปลั๊กไฟออกได้

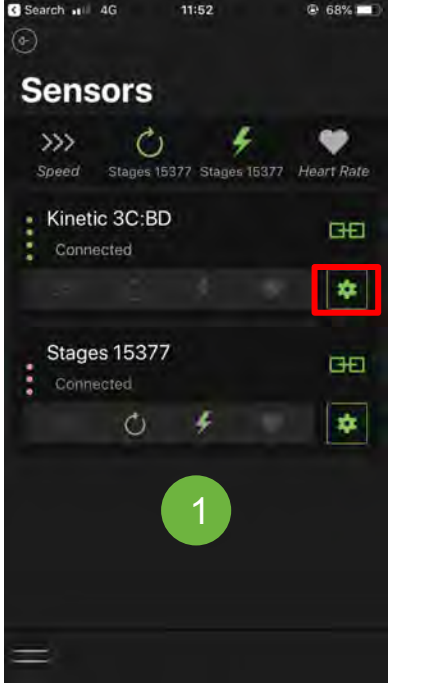

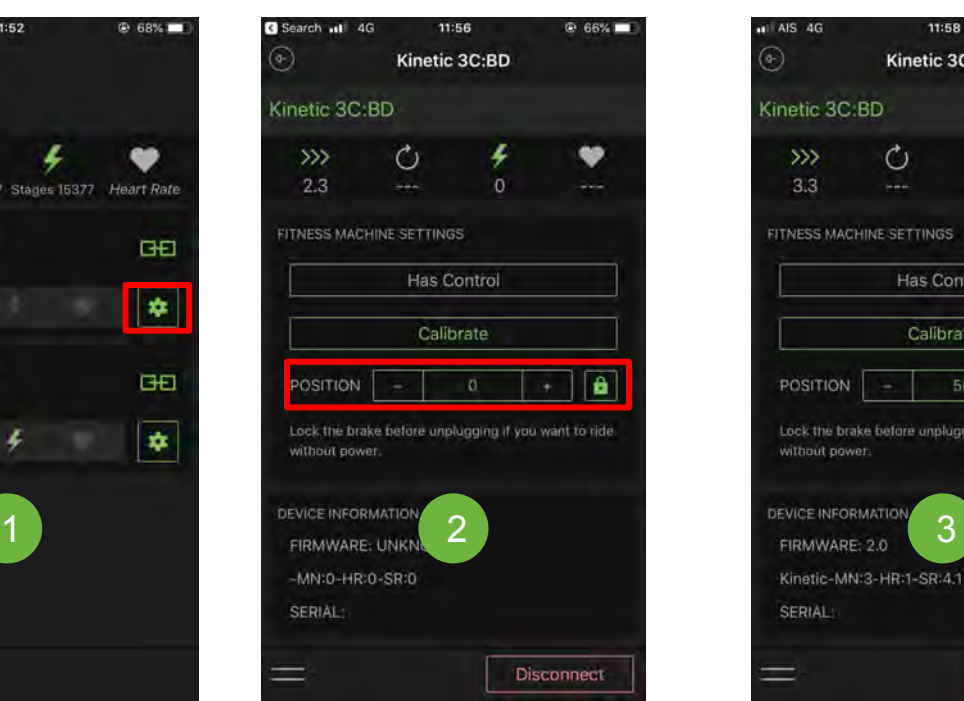

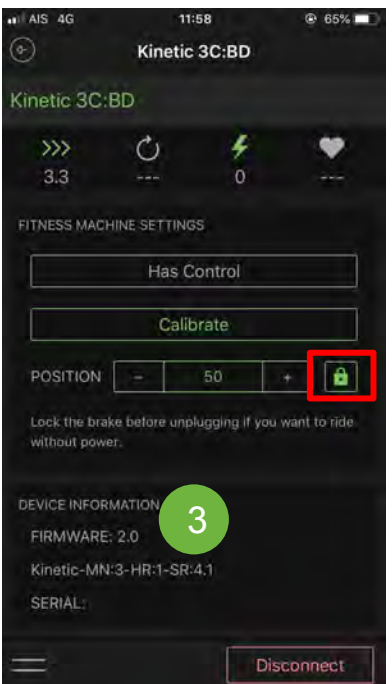

# การอัพเดต **Firmware** เพื่อทําใหเทรนเนอรเปนรุนปจจุบันและเสถียรมากยิ่งขึ้น

1. หลังจากเชื่อมต่อเสร็จแล้วคลิกที่ <mark>\*</mark>

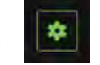

- 2. เลื่อนมาดานลางเพื่อ **Update Firmware**
- 3. รอจนขึ้น **COMPLETE** หลังจากนั้นกด **Close**
- 4. กลับมาเช็คอีกครั้งวาเปนเวอรชั่นปจจุบันหรือยัง (หากขึ้น **Up to Date** แปลวาสมบูรณแลว)

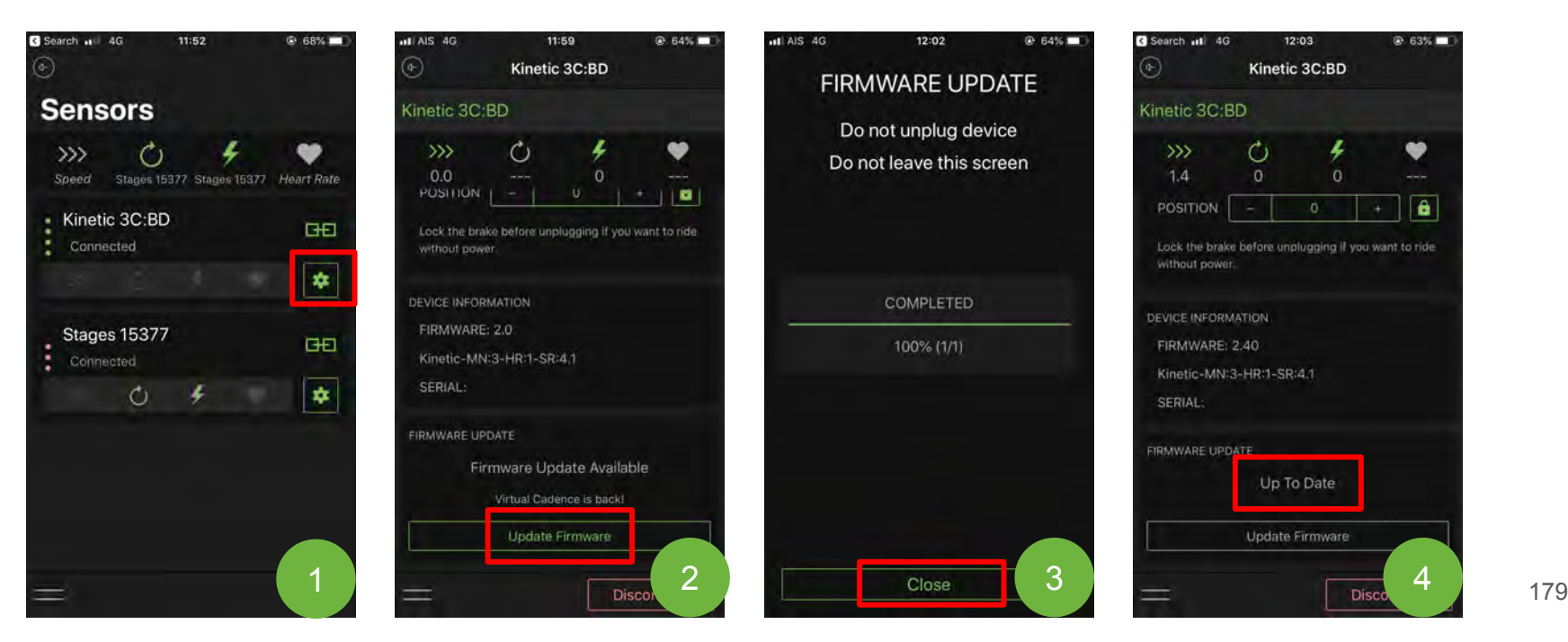

### การสรางแพลนในการฝกซอมแบบ **Schedule**

- 1. คลิก **START A TRANING PLAN**
- 2. คลิก **Intro to Power Training 1**
- 3. คลิก **Start** หรือถาหากตองเลือกวันที่ตองการเริ่ม คลิกที่ **Start it Monday!**

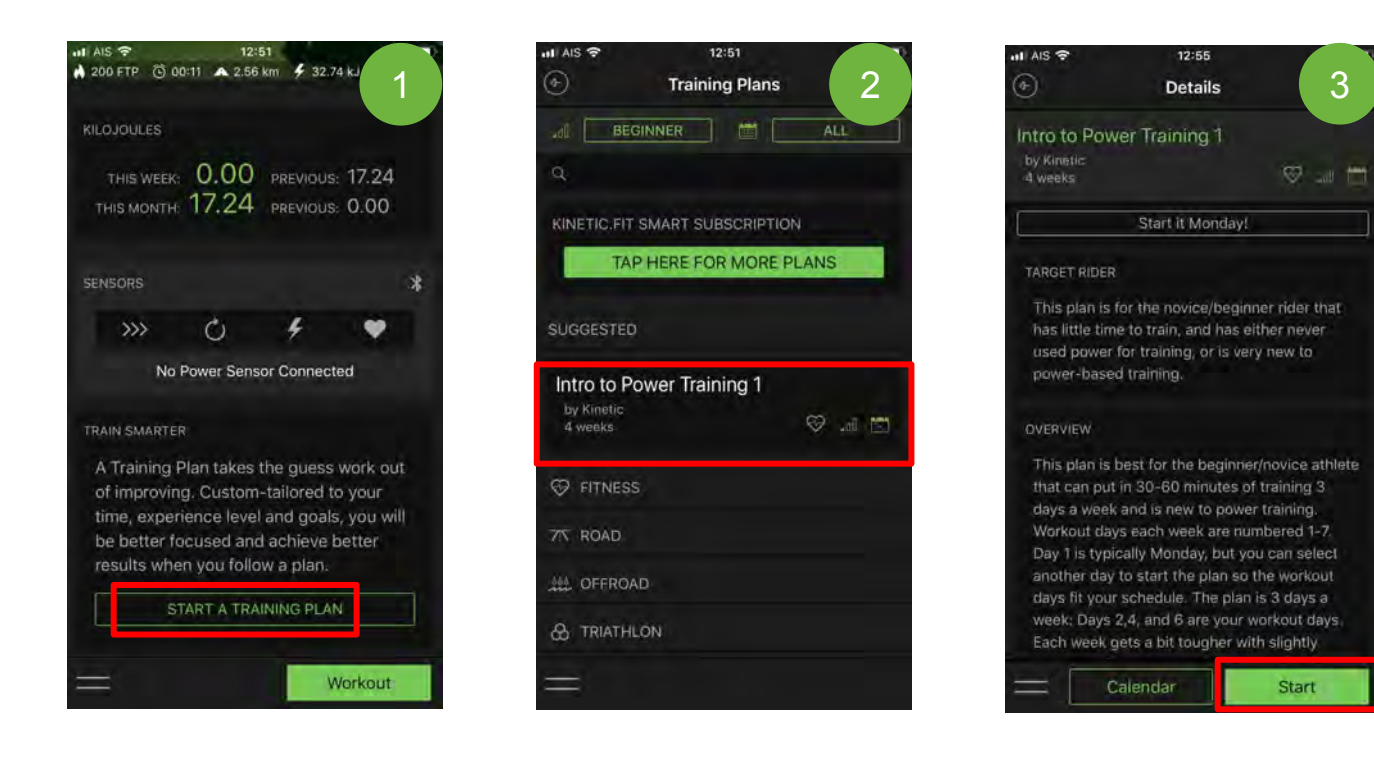

#### **Start it Monday!**

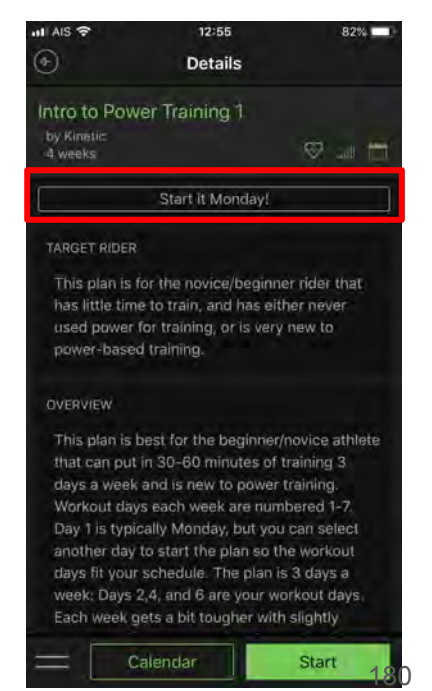

## การสรางแพลนในการฝกซอมแบบ **Schedule**

- 1. ถาหากคลิก **Today** ก็จะเริ่มในวันนี้
- 2. ในทุกๆวันจะมีคำแนะนำให้เราทำตาม ถ้าหากต้องการยุติการฝึกซ้อมในกดเครื่องหมาย $\overline{\mathbb{X}}$
- 3. คลิก **Yes** เพื่อทําการหยุดซอม

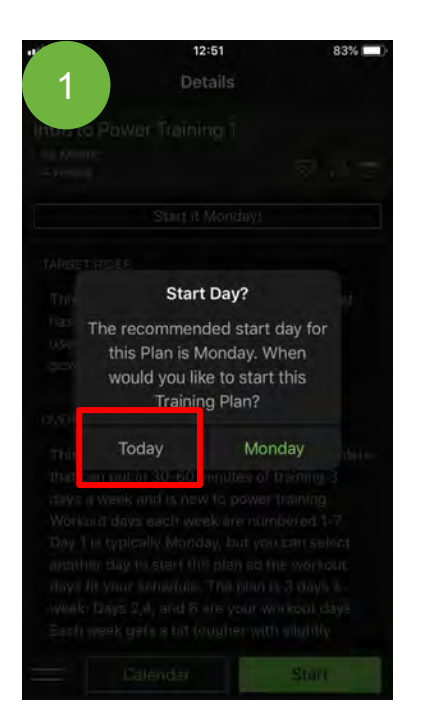

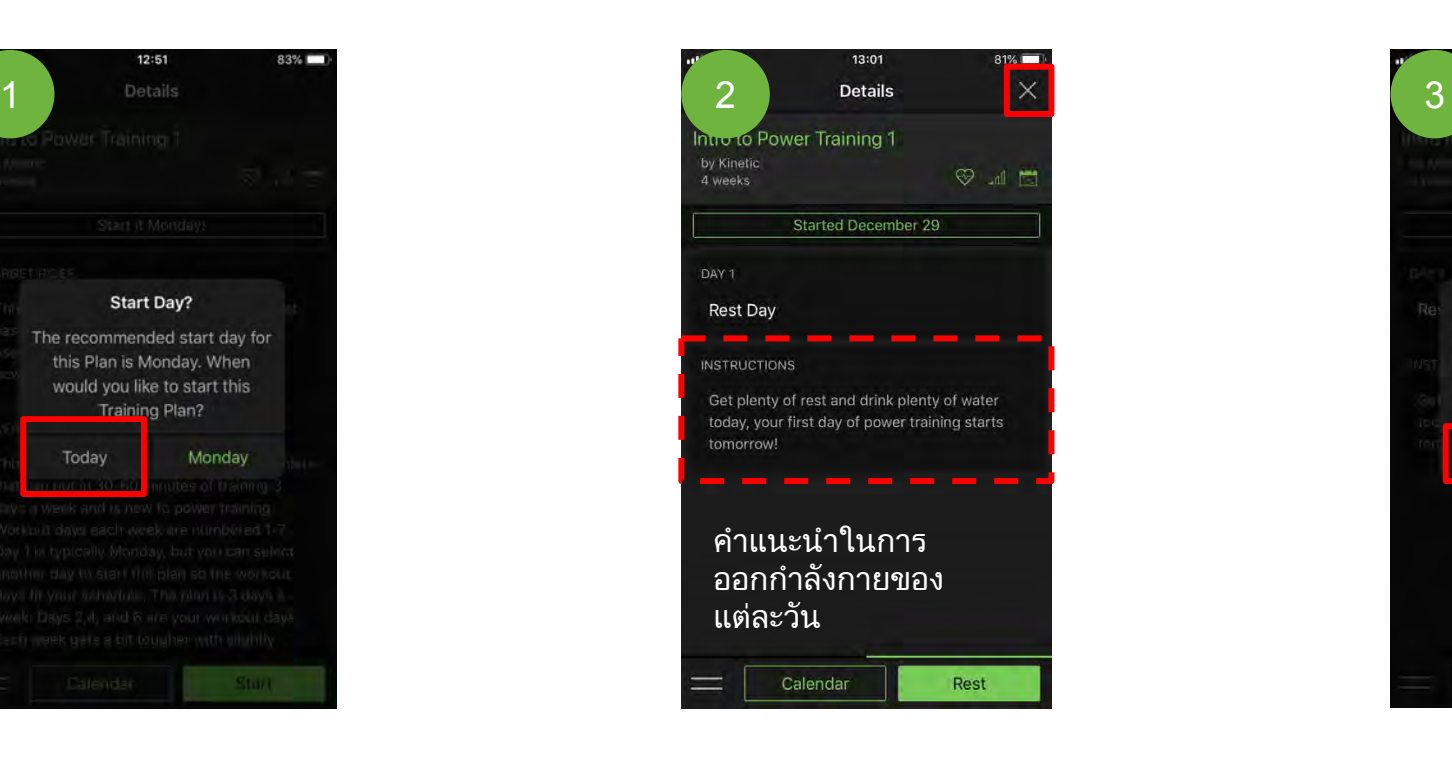

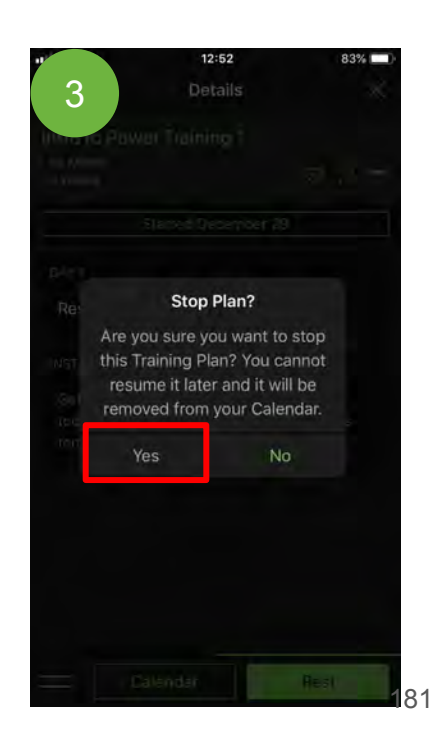

### การฝกซอมแบบปกติ **(**แบบไมใช **Schedule)**

- 1. คลิก **Workout**
- 2. เลือก Categories ที่ตองการฝกซอม

(Free Ride, All Workouts, Active Recovery, Endurance, Tempo, Lactate Threshold, VO2 Max, Anaerobic Capacity, Neuromuscular Power, Custo Workouts)

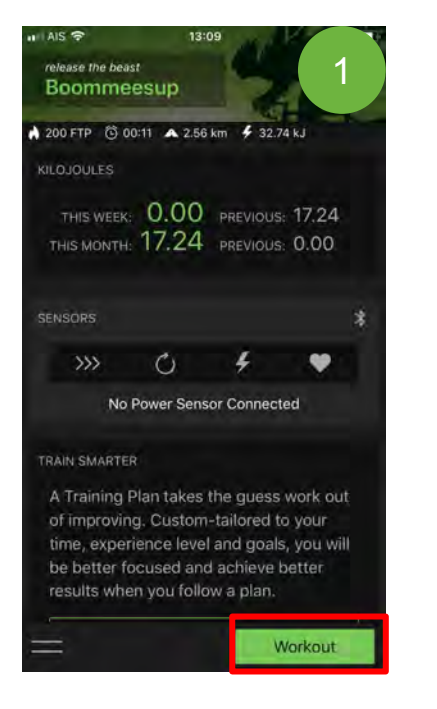

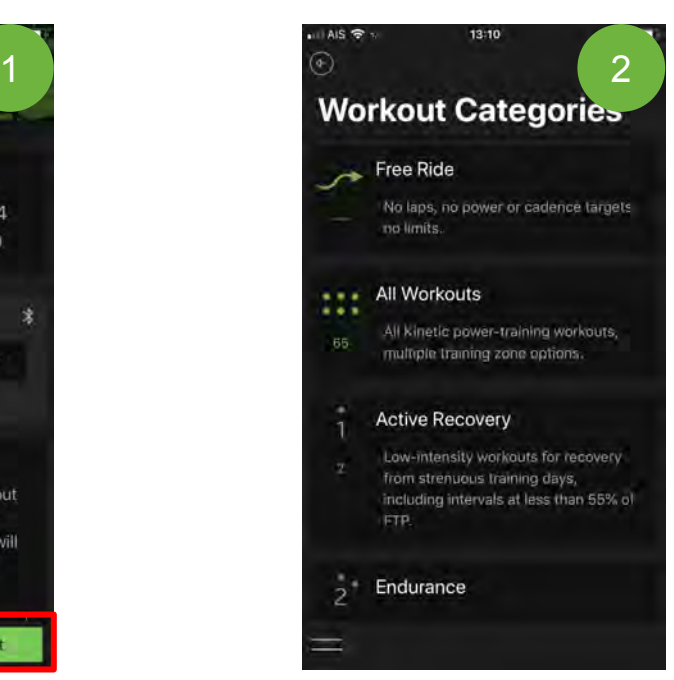

# โปรแกรมอื่นๆ ที่รองรับกับเทรนเนอร **Kurt Kinetic**

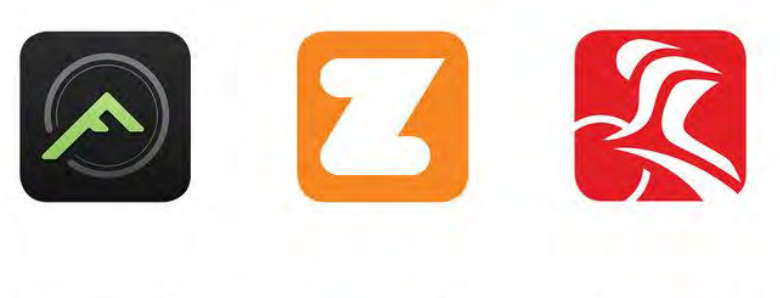

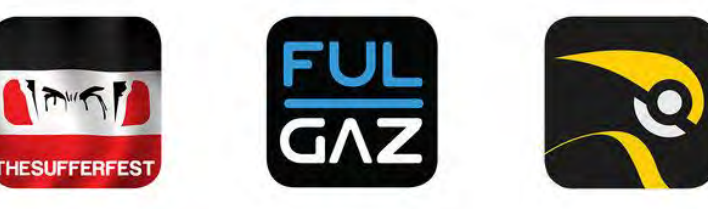

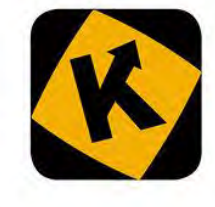

## วิธีการเชื่อมตอ **Kurt Kinetic** เขากับ **Zwift**

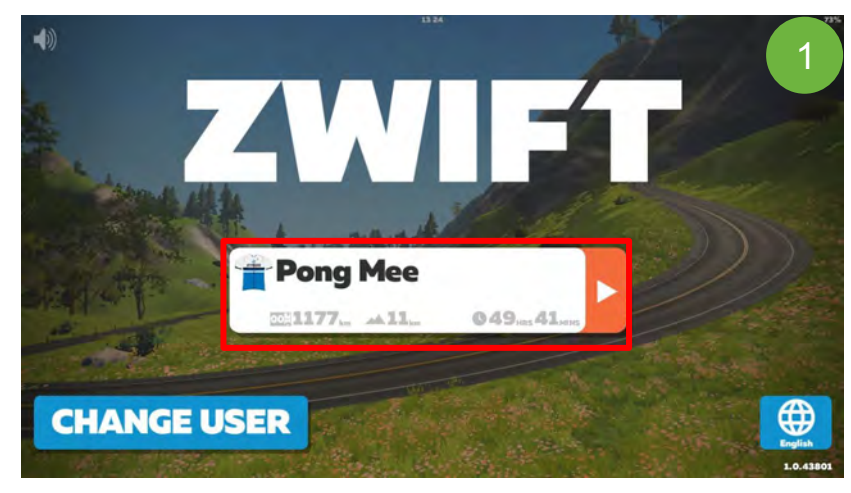

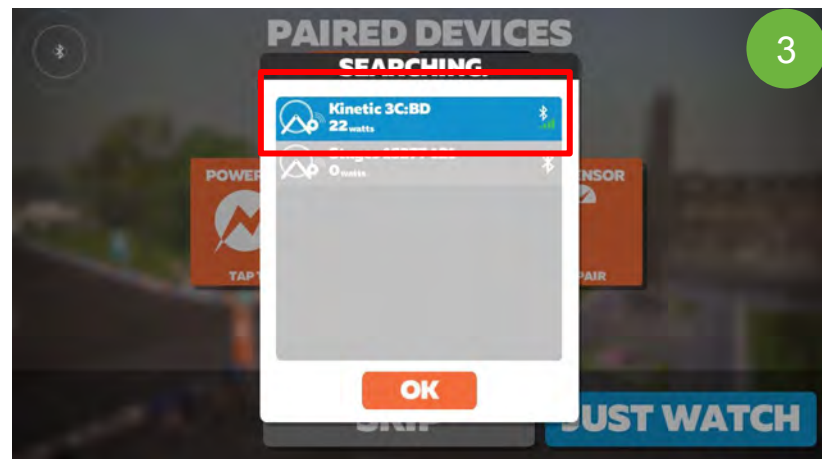

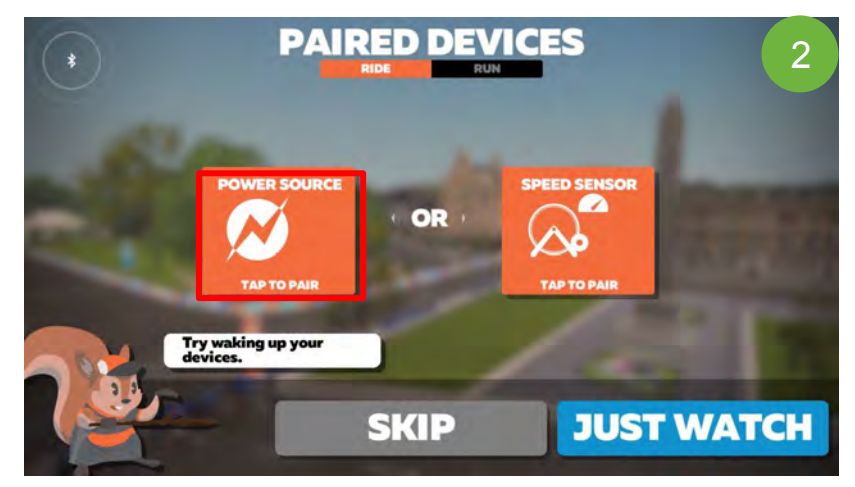

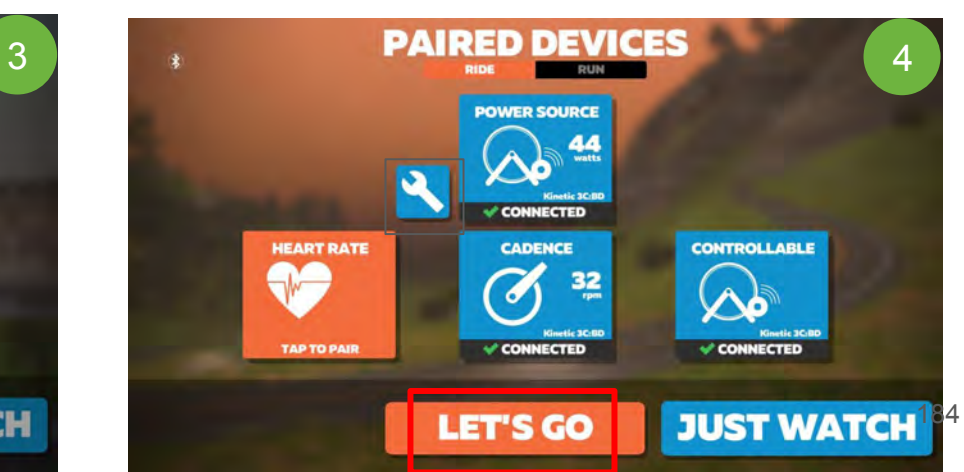

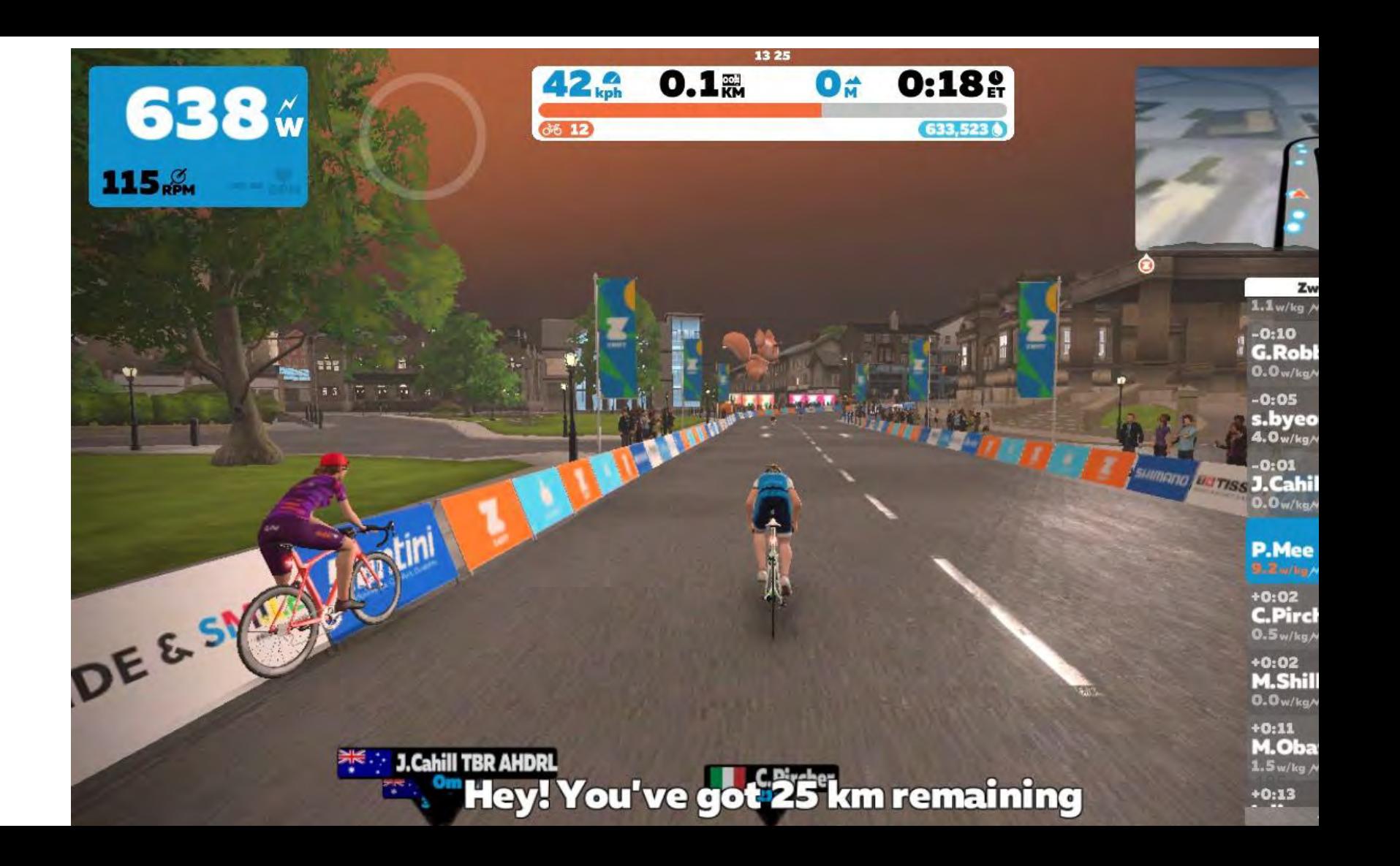

### วิธีการ **Calibrate** ระหวาง **Zwift** กับ **Kurt Kinetic Application**

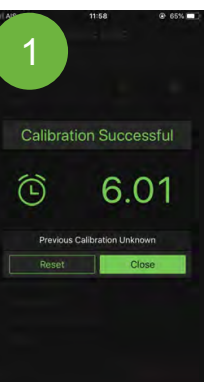

Application กอน เมื่อ Calibrate Successful แลว ใหกลับมา Calibrate ที่ Zwift

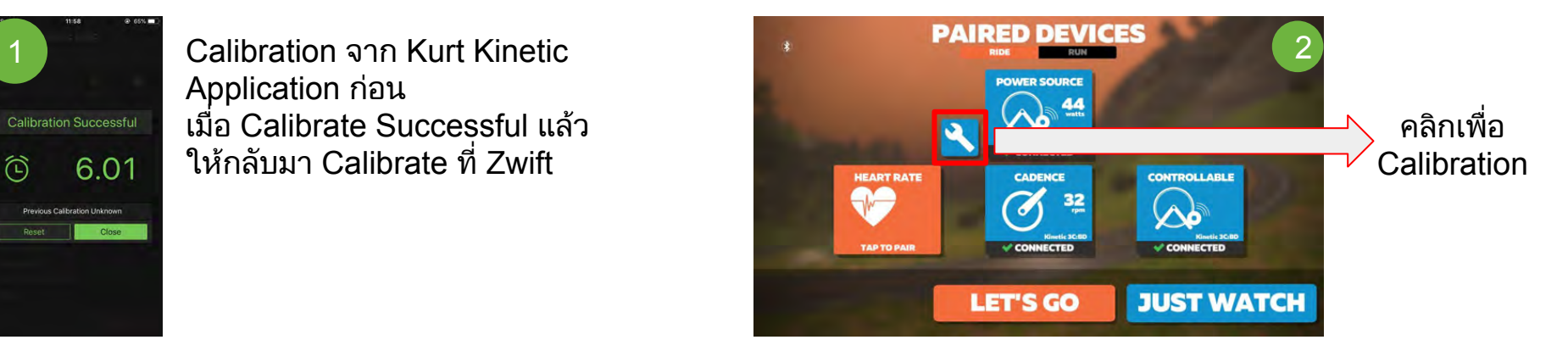

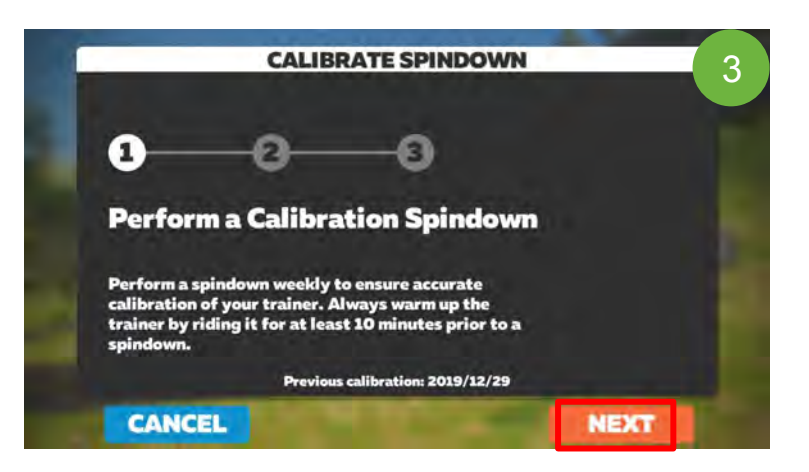

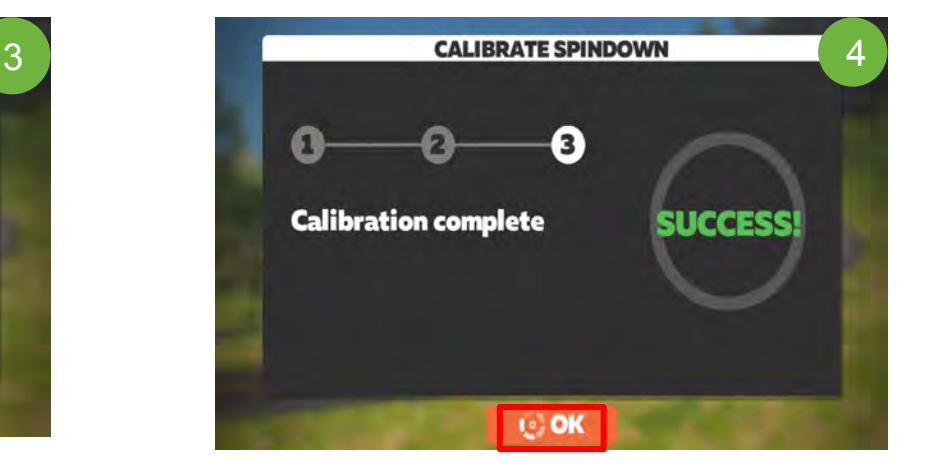